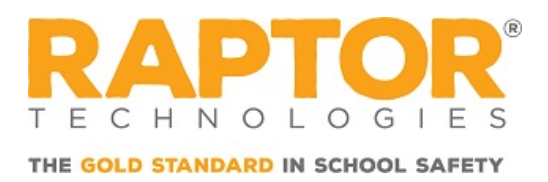

## Downloading Raptor Alert

Raptor Alert is a mobile panic solution that enables school staff to initiate incidents from their mobile device. This document provides instructions about downloading the app onto your Apple or Android device.

## For iOS Device

To download Raptor Alert onto your iOS device, perform the following steps:

- 1. Select the  $\left(\frac{A}{A}\right)$  (App Store) icon to open the App Store from your iPhone or iPad.
- 2. Search for and select Raptor Alert.

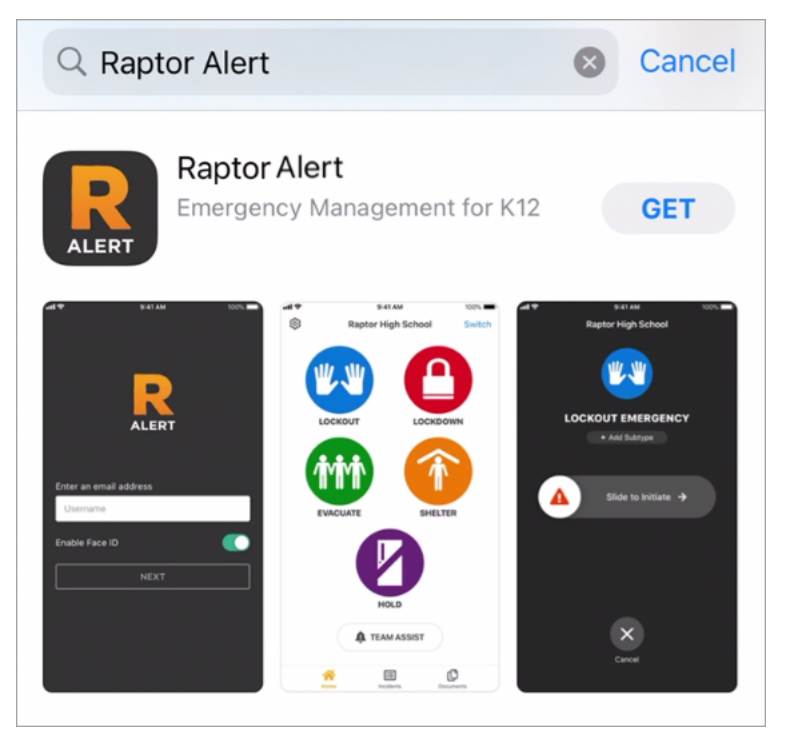

- 3. Select Get to download the Raptor Alert app.
- 4. Select Open to launch the Raptor Alert app.

## For Android Device

To download Raptor Alert onto your Android device, perform the following steps:

- 1. Select the **(Play Store**) icon to open the Google Play Store from your mobile Android device.
- 2. Search for and select Raptor Alert.

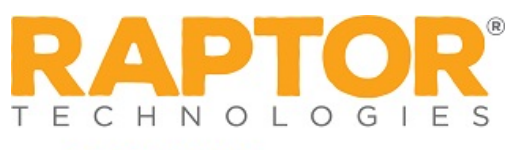

THE GOLD STANDARD IN SCHOOL SAFETY

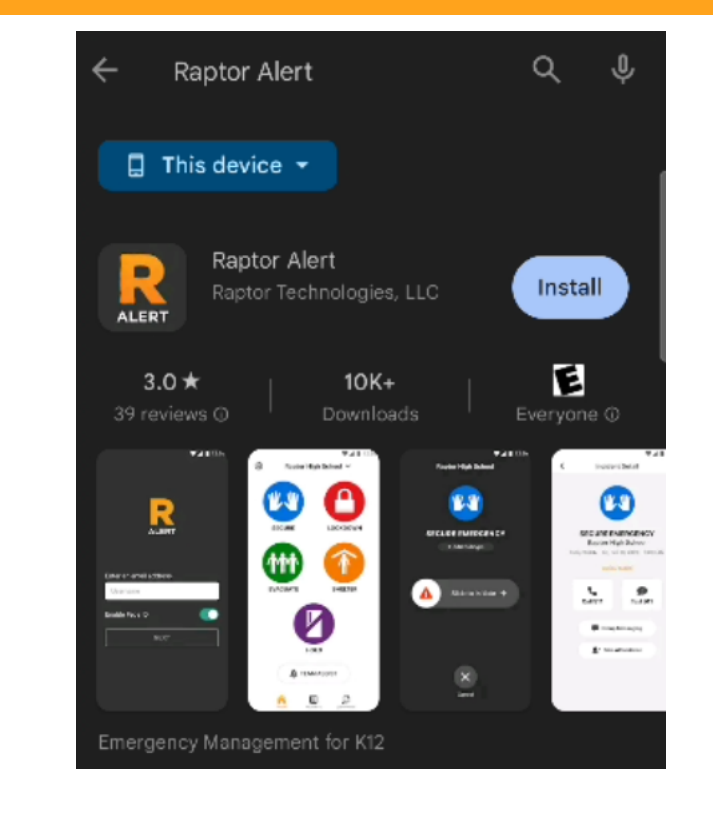

- 3. Select Install to install the Raptor Alert app.
- 4. Select Open to launch the Raptor Alert app.